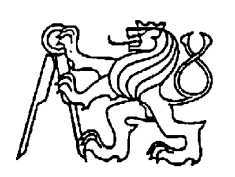

# **Středoškolská technika 2012**

**Setkání a prezentace prací středoškolských studentů na ČVUT**

# **Kódový zámek k rodinnému domu**

**Zdeněk Kolář**

SPŠST Panská

Panská 3, Praha1

Cílem tohoto projektu je možnost otevírání dveří hlavního chodu rodinného domku, bez nutnosti použití klíčů.

**Nároky na zařízení:** Po zadání správného kódu se otevře branka a po zadání chybného kódu se nic nestane. Pouze se na displeji zobrazí hlášení o zadání chybného kódu. Dále je potřeba, aby se dal nastavovat čas otevření a doba, po kterou zařízení nereaguje při zadání chybného kódu. Toto vše se musí ukládat do paměti a po opětovném zapnutí do elektrické sítě si zařízení musí vše pamatovat. Bylo potřeba uložit do paměti alespoň 4 kódy. Toto číslo bylo překročeno a zastavilo se až na čísle 56. Větší počet není možný díky malé velikosti paměti EEPROM.

#### **Co to vlastně umí:**

- Pustit danou osobu po zadání správného kódu.
- "Vyhodit" danou osobu po zadání chybného kódu.
- Nastavit čas sepnutí výstupního relé od 1s do 99s.
- Nastavit dobu nečinnosti po zadání chybného kódu.
- Nastavit libovolných 56 uživatelských kódů.
- Nastavit jeden Administrátorský kód, kterým se nastavují uživatelské kódy a časy.
- Při zapnutí, pokud je držena hvězdička může obnovit tovární nastavení.

#### **Elektronické pojmutí práce:**

Snažil jsem se dosáhnout co nejsnazšího zapojení celého obvodu. Srdcem všeho je procesor firmy Microchip PIC16F628A. Tento procesor obsahuje veškeré periferie, které jsem potřeboval. Ke komunikaci s uživatelem je použité jako zobrazovací zařízení LCD displej 16x2 řádků s řadičem HD44780 a jako rozhraní k zadávání znaků je použita maticová klávesnice. Kvůli úspoře pinů, ačkoliv to nakonec nebylo potřeba, je část datových pinů displeje s maticovou klávesnicí zapojených paralelně. Napájecí zdroj je řešen externě. Měl by mít hodnotu 12V a je jedno, jestli se použije už usměrněný zdroj (například pulzní) nebo střídavý zdroj (například transformátor). Na desce je totiž gretzův můstek. Následují filtrační kondenzátory a 5 voltový stabilizátor 7805 s ochranou diodou a filtrací stabilizované větve. Při zadání správného kódu se sepne výstup. Jako výstup jsem použil relé, kvůli možnosti spínání téměř libovolného napětí. Relé je ovládání přes tranzistor z procesoru. Dioda D1 slouží jako vyzkratování napětí, které se vzniká na cívce relé při odpojení napětí. JP2 je programovací konektor. Dioda D2 slouží jako ochrana programovátka. Tato dioda byla volena tak, aby měla co nejmenší možné napětí k přechodu do vodivého stavu.

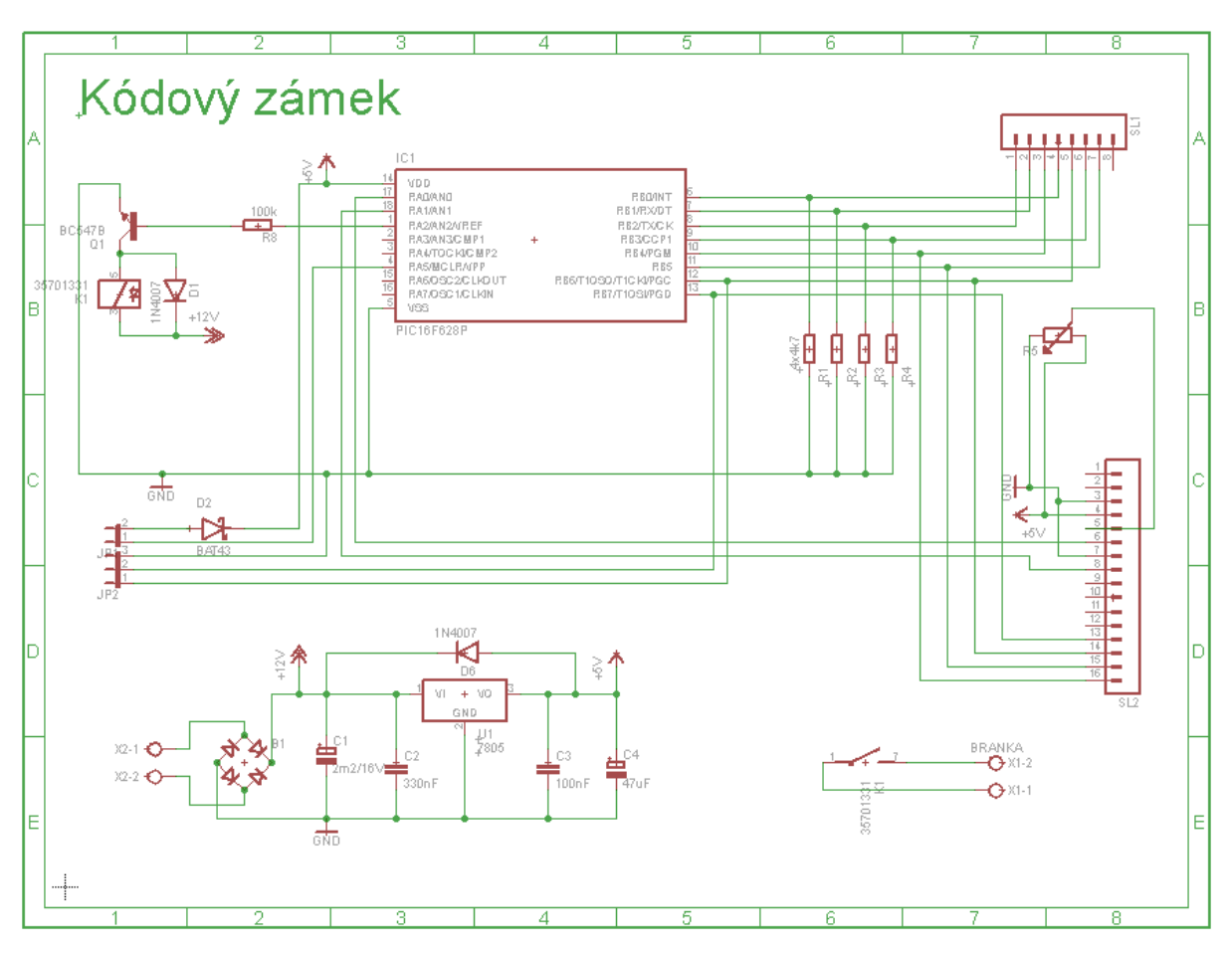

Schéma a deska navržena v CAD systému EAGLE

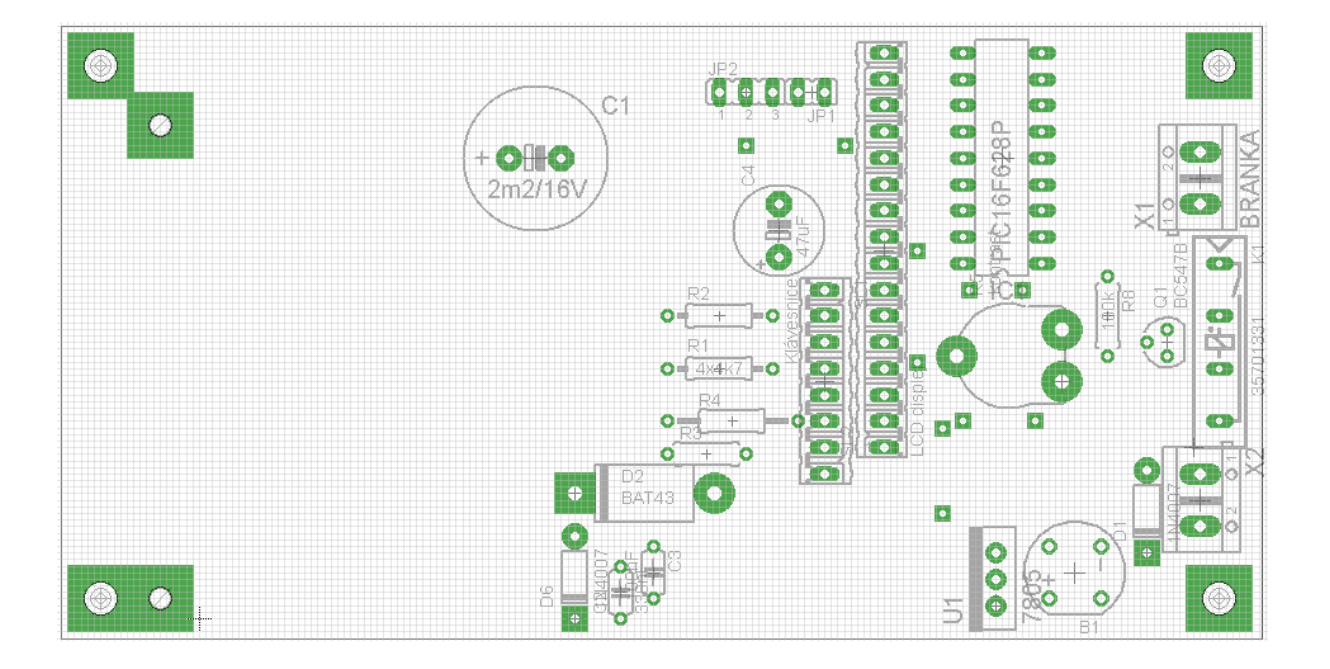

## **Ovládání zámku:**

### **Tovární nastavení**

#### **Tovární hodnoty jsou tyto:**

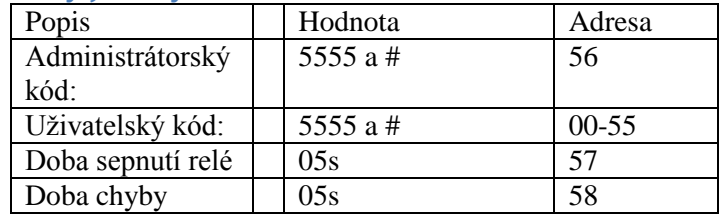

#### **Obnovení továrního nastavení:**

- 1. Pro obnovení továrního nejdříve vypněte zařízení (napájení do zařízení)
- 2. Podržte na klávesnici \*
- 3. Zapněte napájení a držte \*
- 4. Po 2s pusťte \* a na LCD se zobrazí hláška

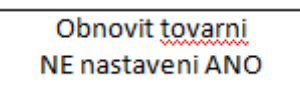

- 5. Pro obnovení stiskněte ANO (#) pokud nastavení obnovit nechcete, stiskněte (\*)
- 6. Objeví se hláška, Tovární nastaveni obnoveno.

#### **Normální provoz:**

- Po zapnutí napájení se zobrazí informace o nahraném softwaru. Zhruba za 2s se  $\bullet$ zobrazí na displeji hláška "Zadej kod". V tuto chvíli zadáváme 4 místný kód, který se musí potvrdit #. Když je Kód platný, na displeji se zobrazí hláška "OTEVRENO" a sepne se výstup na relé. Pokud je Kód zadán chybně začne na displeji blikat hláška "ZAVRENO".
- Pokud při zadávání kódu zadáme vědomě nějaké číslo špatně, můžeme se \* vrátit o 1 znak zpět.

#### **Programovací režim**

Do programovacího režimu vstoupíme jednoduše a to tak, že v normálním režimu  $\bullet$ místo číselného kódu stiskneme # Hláška na LCD se změní na

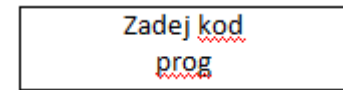

- Nyní zadáme programovací kód, který opět potvrdíme #
- Po zadání platného kódu se zobrazí na LCD

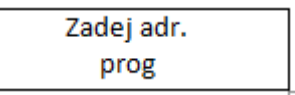

Nyní zadáme adresu toho, co chceme přenastavit **(upozornění: je velmi důležité, aby při časech kratších ne 10s se zapisovala čísla formátem 01,03,05 atd. nesmí chybět nula před číslem, jinak nebude fungovat)** podle následující Tabulky:

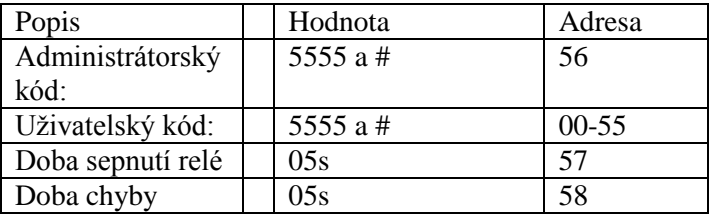

### **Příklad:**

a) chceme zapsat uživatelský kód na adresu 05 v paměti. Provedeme to následovně:

V normálním režimu zmáčkneme  $\# \to p$ ak zadáme programovací kód podle výše uvedené tabulky je standartně nastaveno 5555 a potvrdíme  $\# \rightarrow$  dále zadáme adresu, což je naše 05 a potvrdíme  $\#\to N$ yní už pouze zapíšeme náš kód a opět potvrdíme #. Zobrazí se hláška o zapisování kódu. Když hláška zmizí, je operace dokončena a zařízení se vrátí do NORMÁLNÍHO REŽIMU.

b) Chceme změnit čas sepnutí Relé. Provedeme to následovně:

V normálním režimu zmáčkneme  $\# \to p$ ak zadáme programovací kód podle výše uvedené tabulky je standartně nastaveno 5555 a potvrdíme  $\# \rightarrow$  dále zadáme adresu, což je naše 57 a potvrdíme  $\# \to N$ yní už pouze zapíšeme čas sepnutí a opět potvrdíme # (upozornění: je velmi důležité, aby při časech kratších než 10s se zapisovala čísla formátem 01,03,05 atd. (nesmí chybět nula před číslem, jinak nebude fungovat). Zobrazí se hláška o zapisování kódu. Když hláška zmizí, je operace dokončena a zařízení se vrátí do NORMÁLNÍHO REŽIMU.

#### **Závěr**

Osobně si myslím, že zařízení se povedlo. Moje předložené požadavky na zařízení jsou splněny. Momentálně je ve vývoji nová verze zámku, který by měl být podstatně chytřejší. Kódy nebudou uloženy v něm, ale v další řídící desce, která bude schována na bezpečném místě. Čili mělo by to celé fungovat systémem dotazování do nadřazené jednotky a až ta vyhodnotí, jestli otevřít, nebo zablokovat vstupní dveře.

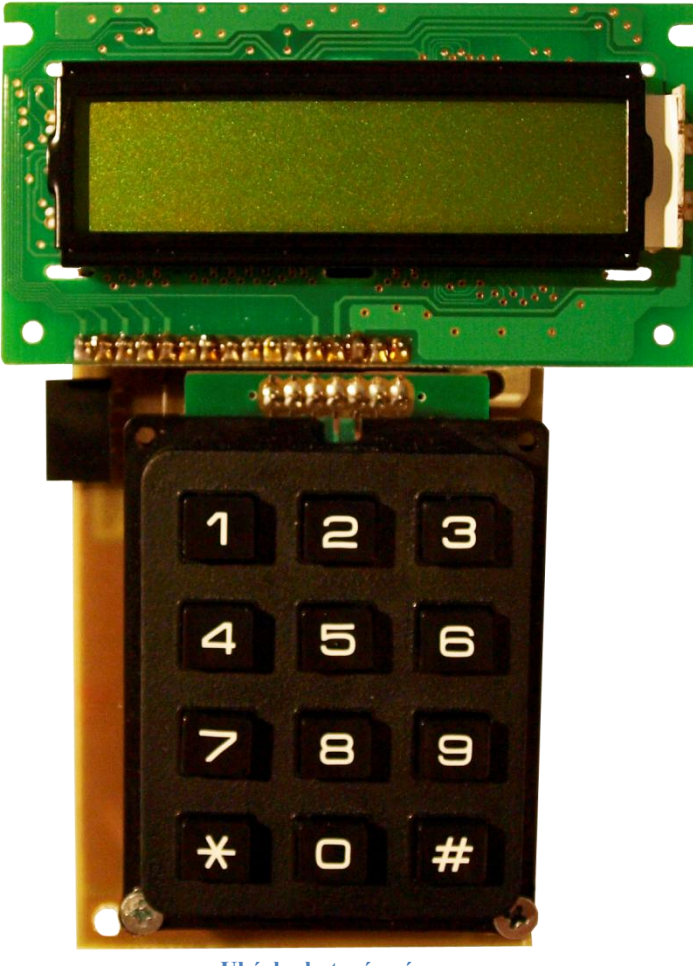

 **Ukázka hotové práce**